1. Access PeopleSoft/HighPoint CX through

a. Search for

and click on the icon. It will take you straight to your

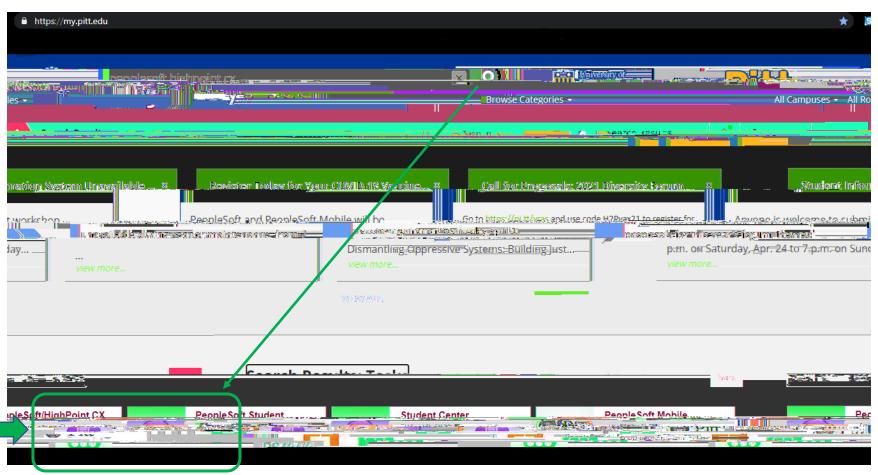

2. Click on along the left-hand side.

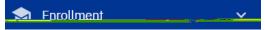

3. Then, click on as shown below.

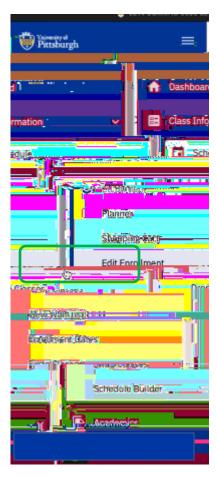

4. Select a class from your schedule and click on along the right-hand side.

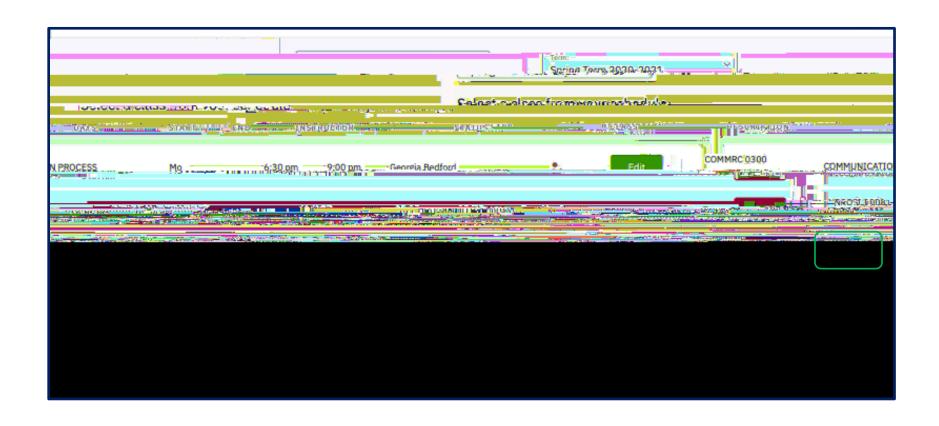

| 5. | Find an open recitation or lab section that is open (shown as a green square) and click inside the radial button along the right-hand side next to that open lab or (a)3(ex)-3(t)-3(t)(2)-5()(2) hat )(3)-5(p)3(en lab)5()(2)-t1ra5(pt4 Ta1i3glab34c0ab31i3gly- (a)3(o)-(b)3(en)]TEQCO129 (2) 62 reWB/2 |
|----|----------------------------------------------------------------------------------------------------|
|    |                                                                                                    |
|    |                                                                                                    |
|    |                                                                                                    |
|    |                                                                                                    |
|    |                                                                                                    |
|    |                                                                                                    |
|    |                                                                                                    |
|    |                                                                                                    |
|    |                                                                                                    |
|    |                                                                                                    |
|    |                                                                                                    |
|    |                                                                                                    |
|    |                                                                                                    |
|    |                                                                                                    |